# Jeohungien

# MANUAL DE USUARIO

**FACTS** 

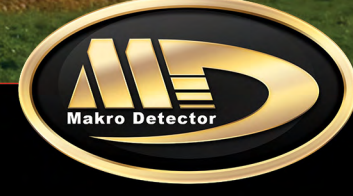

Since 1986

# **ÍNDICE**

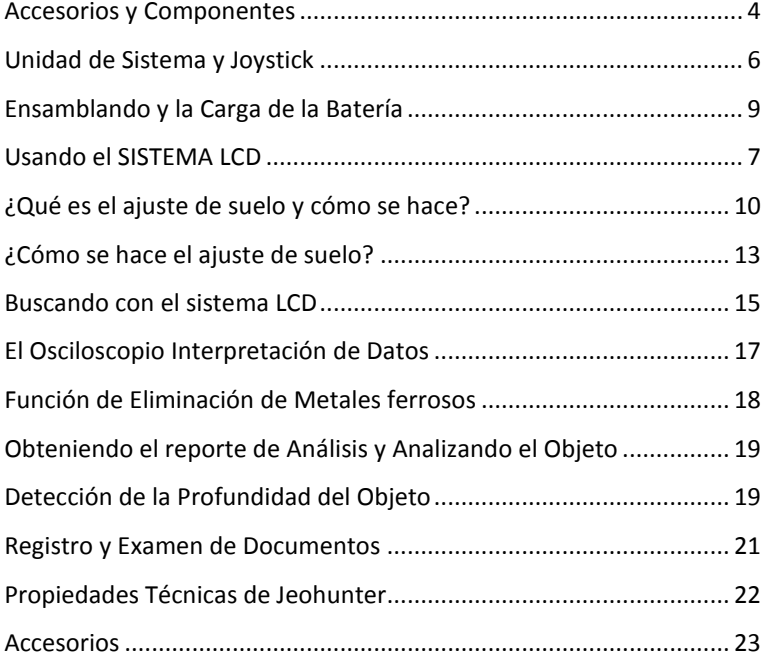

# **¡Precaución!**

# **¡POR FAVOR NO EMPIECE A ENSAMBLAR O USAR ANTES DE LEER LA SECCIÓN DE PRECAUCIONES!**

# **¡PRECAUCIÓN!**

**Algunos metales que han estado enterrados bajo suelo por un largo tiempo enterrado como una hoja de acero y estaño (plomo, galvanizado, etc.) En algunos casos pueden dar una impresión como si fueran oro**

**La posición de los metales bajo el suelo influye en el dispositivo dando una impresión como si fueran oro o como algunos metales preciosos.**

**1. Como el dispositivo es electrónico y muy sensible; nunca lo ensamble o lo opere antes de leer el manual de uso.**

**2. No empiece a buscar antes de hacer el ajuste de suelo. Ya que no será posible que el dispositivo opere correctamente al menos de que se realice la configuración de suelo.**

**3. No utilice otro detector o un dispositivo que emita ondas magnéticas a 10 mt aproximado al dispositivo.**

**4. Evite movimientos bruscos y golpes.**

**5. No exponga la bobina del detector al calor directo; no ejerza fuerza durante el ensamble ni durante su uso.**

**6. La batería debe de colocarse en su lugar con mucho cuidado (positivo) "+" (negativo) "-" los polos no están conectados por piezas metálicas.**

**7. No exponga la batería al calor.** 

**8. Cargue la batería a temperatura ambiente.**

**9. No ejerza presión en el monitor LCD.**

**10. Para aumentar la duración de la vida de la batería descargarla una vez al mes conectándola al equipo. Recargue y deposite la batería totalmente cargada.**

# **ACCESORIOS Y COMPONENTES**

## **Sistema de la caja electrónica y su estuche de transporte:**

La caja de sistema es la parte donde están localizadas las tomas del detector, la toma de auriculares, toma de alimentación del joystick, la batería y donde se evalúan los resultados de medición y se visualizan en el monitor LCD. Para una fácil transportación de este sistema existe un estuche para llevar.

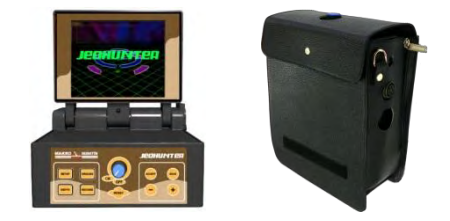

### **1. Bobina de búsqueda general (360x440 mm):**

Es el sistema que consiste en la cabeza del detector para fines generales. No hay LEDs en este sistema y el operador sigue los resultados en una pantalla LCD situada en la caja del sistema. Este sistema solo puede ser utilizado en el modo LCD.

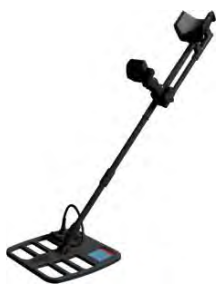

# **2. Bobina de búsqueda profunda (600x1000 mm) y estuche de transporte (opcional):**

Este es el sistema de antena del detector desarrollada para una exploración profunda que se realiza por dos personas. Hay un estuche de transporte separado para esta cabeza del detector. Este sistema solamente puede operar en el modo LCD. Cuando la sensibilidad se establece en el 60% será fácil realizar actividades de exploración sin que la búsqueda sea afectada por piezas pequeñas de metal o cualquier ajuste del suelo.

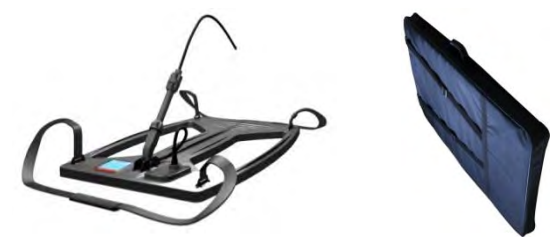

# **3. Batería:**

Batería recargable de 14.8 V, 4 amperes de polímero litio. Voltaje de la batería de funcionamiento:12 V - 14.8 V **Batería Actual:** 4 A **Vida de la batería:** de 4-6 horas

## **Cargador de batería:**

Es un dispositivo para cargar la batería14.8 V 4 de polímero litio. **Entrada:** AC 100-240 V / 50-60 Hz / 1A (Ciudad principal) **Salida:** DC 12 – 16.8 V / 400 mA **Duración de la carga:** 10 horas

### **4. Estuche de transporte:**

Es un estuche para transportar y almacenar la caja del sistema, las bobinas del Detector 210x315mm, la bobina del detector 360x440 mm y los accesorios.

### **5. Auriculares:**

Es la pieza que mantiene la comunicación vocal entre el detector y el operador con un altavoz resistente al agua. El sistema electrónico se apaga cuando se utilice el auricular para permitir solo al operador que escuche el sonido del detector.

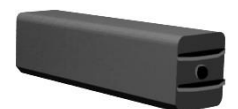

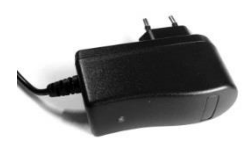

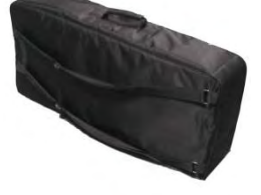

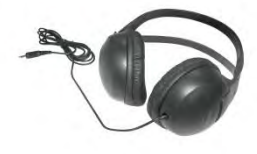

# **UNIDAD DE SISTEMA**

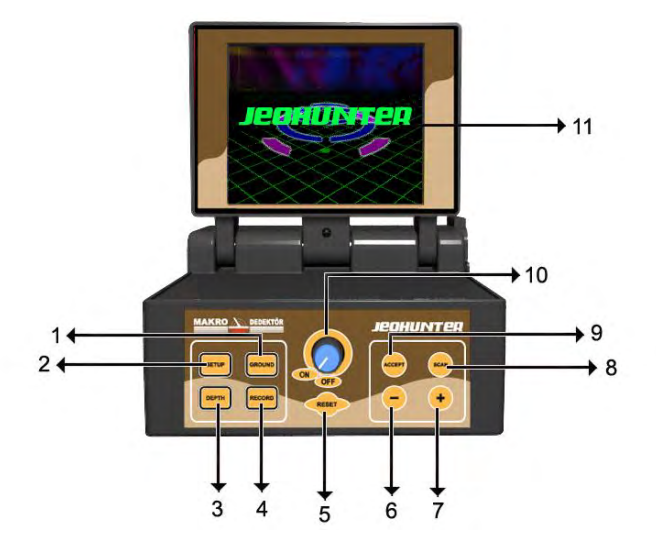

- **1- GROUND:** La tecla que permite el cambio al modo de Ajuste de suelo en el modo de sistema LCD.
- **2- SETTING:** La tecla que permite el paso al Menú Preferencias.
- **3- DEPTH:** La tecla que le permite al equipo cambiar a la pantalla de diámetro y llevar a cabo el análisis de profundidad.
- **4- RECORD:** La tecla que permite la entrada a la grabación de la pantalla además de recoger el informe de la sección del reporte del análisis.
- **5- RESET:** Restablecer todo el ajuste del detector (Ajuste de Fabrica) en referencia a los últimos ajustes cuando sea que la reposición se lleva a cabo.
- **6- " – " :** La tecla, menos.
- **7- "+":** La tecla, mas.
- **8- SCAN:** La tecla que permite el análisis de un objeto cuando se presiona pasando sobre él.
- **9- ACCEPT:** La tecla que aprueba la función relacionada y permite cambio al menú anterior.
- **10- El botón "Encendido / Apagado",** se utiliza para encender y apagar el sistema o seleccionar entre el dispositivo apagado o el sistema de exploración.
- **11- LCD:** El monitor donde se presentan los datos al operador en el sistema LCD.

# **ENSAMBLANDO Y LA CARGA DE LA BATERÍA**

## **1. CARGANDO LA BATERÍA:**

Saca la batería de su caja y conéctala al cargador. La luz indicadora del cargador luce en rojo mientras la batería se está siendo cargada y se pondrá en verde una vez que esté totalmente cargada. El indicador lucera en verde cuando la batería está llena o cuando no está conectado al cargador, siendo recargada. Vuelve a poner la batería en el equipo una vez que esté totalmente cargada.

**El tiempo requerido para cargar una batería totalmente descargada es de 7 horas.**

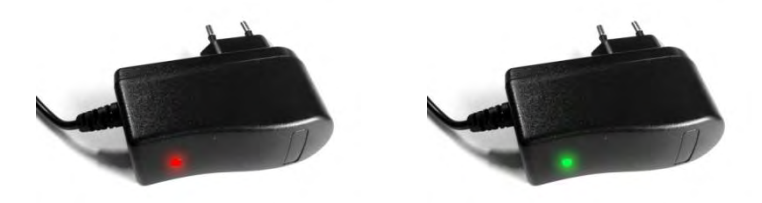

### **2. ENSAMBLANDO:**

La cabeza del detector se remueve del estuche de transporte y el tubo de extensión telescópico es insertado, la pieza Nr.1 dentro de la pieza Nr.2 cómo se enseña en el diagrama y se apriete el mango.

La cabeza del detector se desmonta del tubo de la extensión al empacar en la caja de transporte. El desmontaje se lleva a cabo cómo el reverso proceso descrito arriba.

**PRECAUCION: No desarme los tornillos que unen la pieza de conexión y la cabeza del detector. Solo quite el tubo telescópico sin dañar el cable de la bobina, es conveniente guardarlo en el estuche de transporte.** 

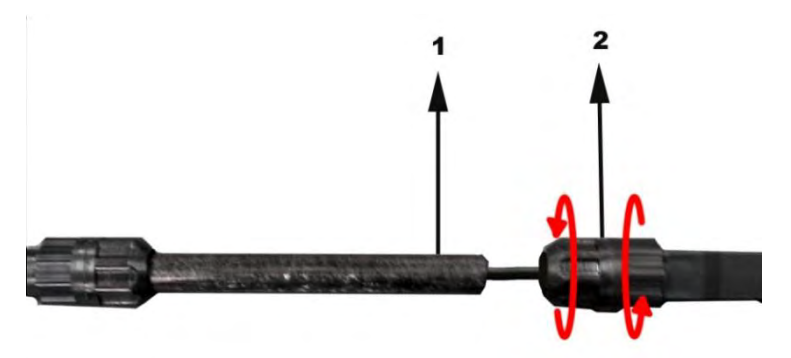

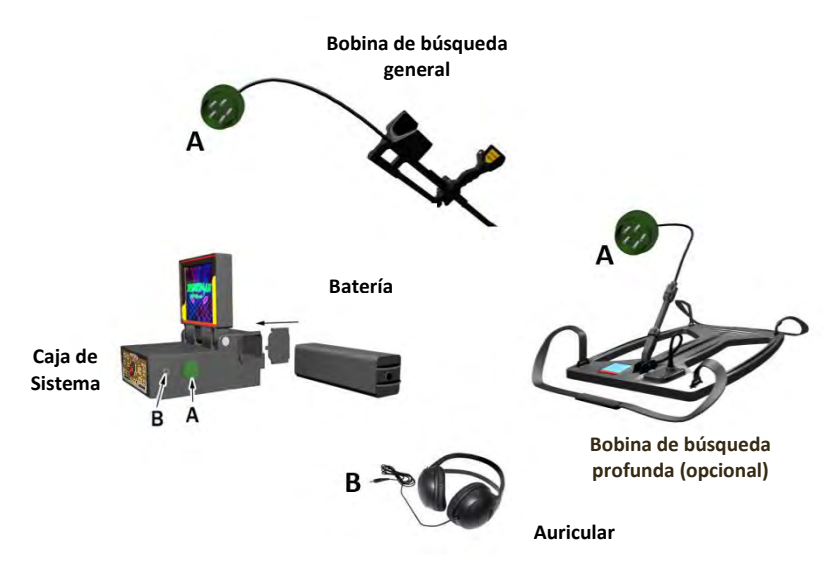

### **Conexión de la Cabeza del detector:**

Transmite los datos recibidos de la antena del detector al sistema de la caja electrónica. EL plaga de la clavija 5 "B" se muestra en la figura de arriba está conectado a la toma "B" en la caja del sistema.

### **Conexión del joystick:**

El Joystick transmite los datos recibidos del sistema de la caja electrónica. EL plaga de la clavija 8 "A" se muestra en la figura de arriba está conectado a la toma "A" en la caja del sistema.

### **Conexión de los audífonos:**

Permite a la señal de sonido que sea cambiada del altavoz externo al audífono. El plaga "C" que se muestra en la figura en la página anterior está conectado a la toma "C" en la caja del sistema.

### **Conexión de la batería:**

La batería se muestra en la página anterior y está localizada en la dirección de la flecha en el sistema de la caja y la tapa del compartimiento de la batería está cerrada. La betería está colocada de manera que los polos de la betería están en contacto con los resortes montados en el compartimiento de la batería.

# **USANDO EL MODO LCD**

*NOTA: La función del sistema LCD del equipo puede ser solamente utilizado cuando la cabeza del detector 360x440 o la cabeza del detector 600x1000 son instalados. Instale la cabeza del detector 360x440 o 600x1000 a la caja de sistema cómo se describe en la sección de "ensamblado".*

El dispositivo tiene dos sistemas separados. Uno de estos sistemas es el **Sistema LED**, el otro es el **Sistema LCD**. Para cambiar el equipo al Sistema LCD, el interruptor del conmutador se ajusta a LCD.

Después de que el equipo se haya encendido el operador hace la selección del lenguaje deseado usando las teclas de "+" o "-" y presionando el botón de "ACCEPT" para finalizar la selección de lenguaje.

Cuando el equipo esta encendido en el modo LCD el sistema de pantalla está habilitado y el equipo detecta la cabeza del detector instalada y se prepara para esa cabeza de detector. Si no está instalada la cabeza del detector en el equipo un aviso se mostrara en la pantalla.

# **Bobina y avisos de Error de Sistema:**

Si hay un error en la cabeza del detector o en el sistema "SERCH HEAD FAULT" o "SYSTEM FAULT", luces de advertencia parpadearan en la parte inferior de la pantalla y se escuchara un sonido de alarma para avisar al operador después de que el

dispositivo se haya encendido. En este caso el operador debe de apagar el equipo, verificar los conectores y reiniciar el equipo nuevamente. Si el aviso persiste debe de llamar al servicio autorizado.

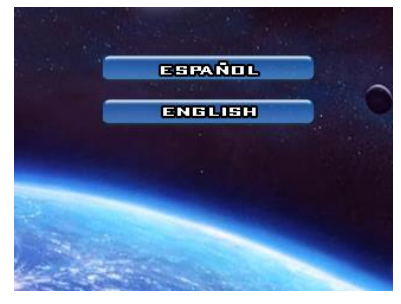

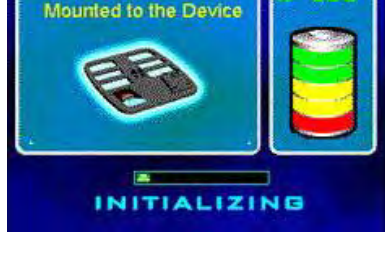

The Search Head

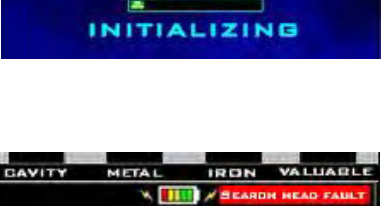

 $\times$  1111  $\times$ 

**IRON** 

VALUARLE

# **Verificando la Batería y el Nivel de La Carga:**

El equipo se cambia al modo "Ajuste de Suelo" antes de que la cabeza del detector este detectada. Al fondo de esta sección hay un área

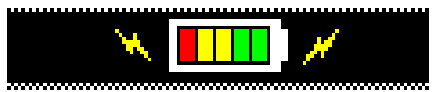

que indica el estado de la batería y el operador detecta el estado de la batería al referirse a esta área. Cuando la carga de la batería disminuye el ajuste del equipo cambia y puede causar varios errores. Asegúrese de no usar el equipo y cargue la batería cuando una sola barra está llena. Si la batería esta descargada no tiene una carga adecuada, apague el equipo y cargue la batería con el cargador.

# **Ajuste de nivel del Sonido (SOUND):**

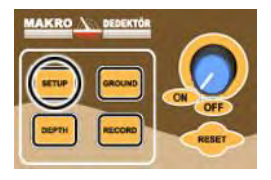

El botón "SETUP" es presionado para ajustar el nivel del sonido del equipo en cualquier modo que sea. EL ajuste de nivel de sonido actual se muestra en % en la pantalla.

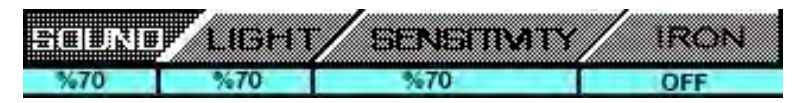

Seleccione el modo "SOUND" presionando las teclas "+" o "-" cómo se describió presione el botón de "ACCEPT", la barra indicadora se convertirá de amarilla a verde. Ajuste el nivel de sonido presionando las teclas "+" o "-" y presione le botón de "ACCEPT". La barra indicadora verde volverá a ser amarilla. Ahora el nivel de sonido está ajustado cómo Ud. lo desea. Para salir presione el botón "SETUP".

# **Ajustando el nivel de la luz:**

El botón de "SETUP" es presionado para ajustar el nivel de la luz dele quipo en el modo que sea. El actual nivel de luz ajustada se muestra cómo % en la pantalla.

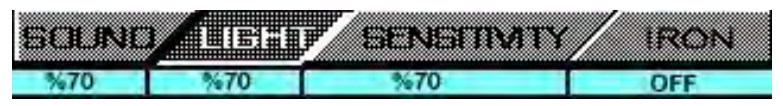

Seleccione el modo "LIGHT" presionando las teclas "+" o "-" cómo se describió anteriormente. Después de que este modo sea seleccionado presione el botón "ACCEPT", la barra indicadora de luz se cambiara de amarillo a verde. Ajuste el nivel de luz presionando las teclas "+" o "-" y presionando el botón de "ACCEPT". La barra indicadora verde se convierte de nuevo a amarilla. Ahora el nivel de luz está ajustado cómo Ud. Desea. Para salir presione el botón "SETUP".

# **Ajuste de nivel de la SENSIBILIDAD:**

El botón "SETUP" es presionado para ajustar el nivel de sonido del equipo en el modo que sea. EL ajuste de nivel de sensibilidad actual se muestra en % en la pantalla.

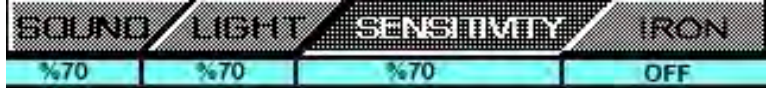

Seleccione el modo "SENSITIVITY" presionando las teclas "+" o "-" cómo se describió anteriormente. Después de que este modo sea seleccionado presione el botón "ACCEPT", la barra indicadora de luz se cambiara de amarillo a verde. Ajuste el nivel de sensibilidad presionando las teclas "+" o "-" y presione el botón de "ACCEPT". La barra indicadora verde se convierte de nuevo en amarilla. Ahora el nivel de sensibilidad está ajustado cómo Ud. Desea. Para salir presione el botón "SETUP".

### **Ajuste de modo Ferrosos:**

EL botón de "SETUP" es presionado para cambiar el nivel del modo de "IRON" del equipo encendido en el modo que sea. El modo actual de IRON se muestra cómo abierto o cerrado "ON" o "OFF".

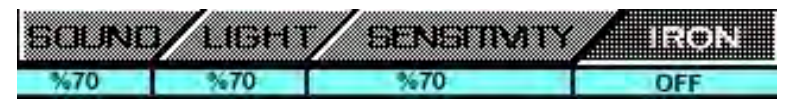

Ud. encontrará más información detallada sobre las propiedades de este modo y cómo se lo usa más adelante.

### **Utilizando el botón RESET:**

Cuando el dispositivo está en uso alguna interferencia puede ocurrir debido al efecto de medio ambiente o al movimiento desequilibrado de la cabeza del detector. Estas interferencias empiezan a mostrarse en la pantalla y causan al equipo a dar un sonido de alarma. Para establecer se puede presionar el botón "RESET" en la caja de

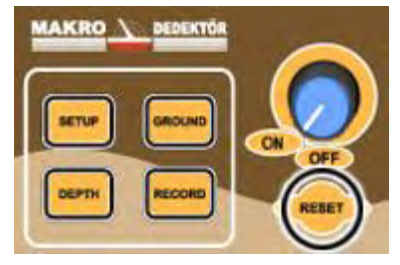

sistemas. Restablecer "RESET" no debe de hacerse cuando el detector esta sobre un objeto! El dispositivo perderá profundidad, y dará interpretación errónea de la señal recibida y el objeto se vuelve "invisible" para el equipo.

**Procedimiento de restablecimiento se lleva a cabo después de que la cabeza del detector sea apartado del objeto.** 

# **¿Qué es el ajuste de Suelo y cómo se hace?**

En cada país la formación de la tierra y la composición del suelo varían en relación a otros países. En algunas regiones las composiciones pueden ser frecuentes (Arena, cal, tierra roja con contenidos de minerales densos, formación rocosa, etc.).

Estas variaciones en la composición del suelo engañan al detector y causa precepción errónea de las cavidades y metales. Por lo tanto primero tenemos que poner en marcha las características de suelo de la región al sistema del detector. El lanzamiento de estos datos bloqueara todos los efectos engañosos que se reciban desde el suelo; estas se perciben cómo señales engañosas de la tierra y son eliminadas.

Ajuste de suelo es una de las disposiciones más importantes de la exploración. Por lo tanto, el operador debe de ser un observador agudo y ser capaz de detectar variaciones en el suelo. El tiene que observar las composiciones de suelo continuamente y poder hacer ajuste de suelo de nuevo cuando nota las variaciones de la composición de suelo.

Ajuste de suelo se realiza desde el equipo para reconocer el suelo para que el dispositivo no sea afectado por el mismo. Así, el dispositivo no es afectado de las reflexiones de cavidades o de metales o modificaciones de suelo. Si el ajuste de suelo no está bien hecho causara perdida de profundidad y los minerales son evaluados cómo cavidades o metales. Así que **el ajuste de suelo debe hacerse lo más correcto posible.**

Considerando las condiciones generales de la formación de la tierra en cada país, un ajuste de suelo eliminara el efecto de suelo en el dispositivo.

# **¿CÓMO SE HACE EL AJUSTE DE SUELO?**

Cuando el equipo se enciende empieza con el modo "GROUND ADJUST". Ajuste de suelo debería de terminarse antes de usar el equipo para resultados correctos. Durante la exploración cuando la composición del suelo ha cambiado y cuando finalice el ajuste de suelo cambie nuevamente al modo de ground presionando el botón "GROUND" y reajuste los ajustes

de suelo después de verificar lo ya existente.

### **Fases del Ajuste de Suelo:**

- **1.** Cuando el equipo esta encendido en el modo "LCD", el ajuste de suelo se muestra automáticamente.
- **2.** Levante la cabeza del detector 40 cm sobre el suelo y presione el botón "RESET".
- **3.** Cuando está en el modo de Ajuste de Suelo el efecto del suelo sobre el equipo es mostrado en el monitor cómo "Ground Effect". Este efecto cambiara cuando se realice el ajuste de suelo. **Si Ud. no levante y no presione el botón RESET en 40 cm sobre el suelo no va a recibir el efecto de suelo correctamente y todos los ajustes hechos después van a ser errados.**
- **4.** Asegúrese que no haya metales o cavidades en el suelo cuando se realice el ajuste de suelo. Si el ajuste de suelo no puede ser realizado en un suelo, intente de hacerlo en un área próxima.
- **5.** El operador levanta la cabeza del detector a "**40** cm" sobre el suelo y hace el ajuste, pulsando el botón "RESET" y baja la cabeza del detector a "**3-5** cm" paralelo al suelo. Si el equipo recibe efecto negativo (-) levante la cabeza del detector a 40 cm y presione el botón (-) varias veces, si el equipo muestra efecto positivo(+) levante la cabeza del detector a 40 cm y presione el botón (+) varias veces y después presione el botón RESET. Repite hasta eliminar el aviso de sonido y hasta eliminar el efecto de suelo completamente. Cuando el efecto de suelo se haya eliminado presione el botón (ACCEPT) para empezar a explorar en entre 8-15 cm sobre el suelo. Le ayudará a obtener resultados correctos al realizar la exploración en una distancia de 8-15 cm sobre el suelo.

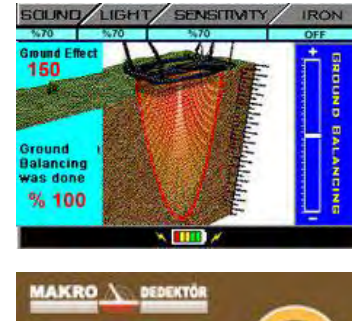

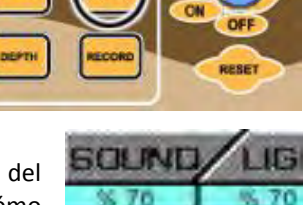

**Ground Effect** 

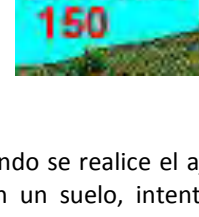

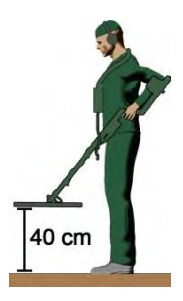

- **6.** Si no hay efecto de suelo en el equipo significa que no hay interacción en la figura de la barra indicadora y la expresión "Ground Setting 100% Completed" se muestra. En este caso el equipo está listo para explorar y Ud. debe de cambiar al modo explore presionando el botón de "ACCEPT".
- **7.** En caso de que haya efecto en el suelo. En el equipo una interacción es observada en las barras "GROUND ADJUST" cómo está indicada en la figura. Para eliminar este efecto presione la tecla "-" para "-" efecto, y presione la tecla "+" para "+" efecto. Presione las teclas "-" o "+" hasta que el efecto se elimine y la expresión de "Ground Setting 100% Completed" se muestre.

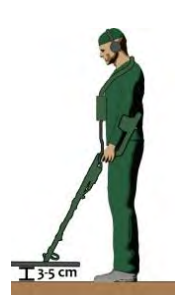

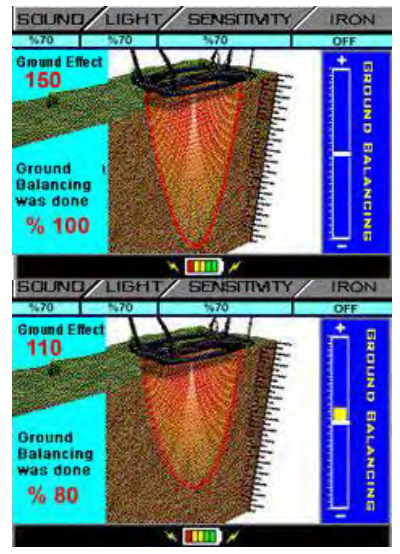

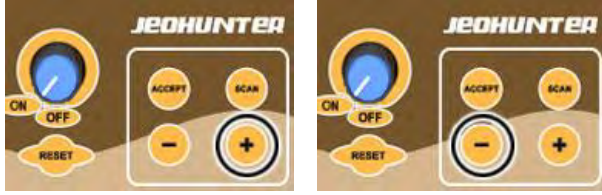

- **8.** Después de presionar las teclas "+" o "-" levante la cabeza del detector a 40 cm sobre el suelo y presione el botón "RESET" y observe el efecto de suelo bajando la cabeza del detector a 5- 10 cm sobre el suelo, si el efecto de suelo persiste trate de eliminar este efecto presionando los botones de "+" o "-".
- **9.** Si no consigue de eliminar el efecto de suelo disminuya el nivel de sensibilidad con un nivel y repite la operación.
- **10.** Después de que el efecto de suelo haya sido eliminado Ud. Puede presionar el botón "ACCEPT" y cambiar al modo Explore.

15

# **BUSCANDO CON EL SISTEMA LCD**

 Después del que el ajuste "GROUND" sea completado el botón "ACCEPT" es presionado y se cambia al modo explore.

 Mantenga la cabeza del detector a 8-15 cm sobre y paralelo al suelo. Puede explorar moviendo la cabeza del detector lentamente de derecha a izquierda o cómo movimiento de barrido o caminando en línea recta. Trate de detectar a un objeto explorando su camino.

- Cuando el equipo detecte un metal o una cavidad se emite un sonido de alarma y la interacción ocurre sobre las barras de CAVITY, METAL, IRON o VALUABLE de acuerdo con la potencia de la señal. Al mismo tiempo el efecto del dispositivo puede ser monitoreado en las gráficas sobre las barras. Los objetos de metal son indicados con líneas altas de proyección y los objetos de cavidad con líneas bajas de proyección en esta gráfica.
- El efecto de suelo que se puede formar junto al objeto también se muestra en la pantalla. Este efecto de suelo se transmita al operador cómo "CAVITY" o "METAL"

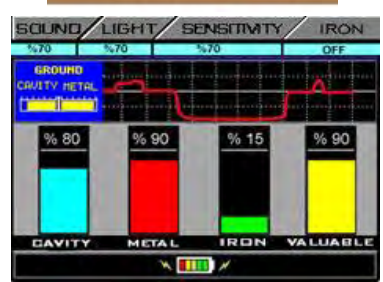

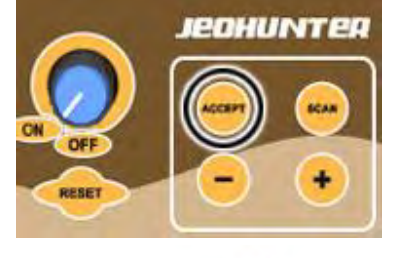

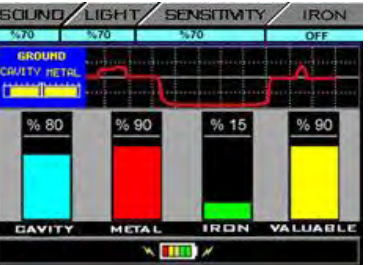

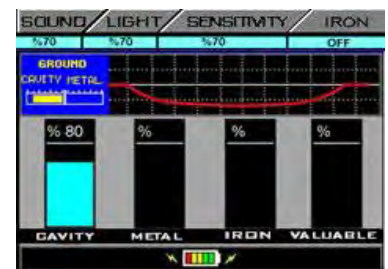

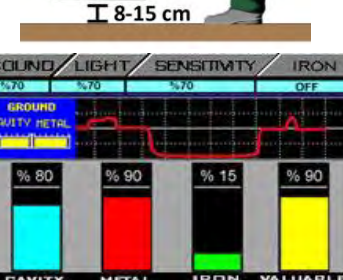

- Si el objeto es CAVIDAD, hay un aumento en la barra de "CAVITY" y una disminución en la gráfica. La intensidad de la barra de "CAVITY se indica en % en la parte superior sobre la magnitud del efecto del objeto.
- Si el objeto es un metal No ferroso, hay un incremento en "METAL" y "VALUABLE" que son expresado en % dependiendo de la magnitud del efecto. El efecto del metal puede ser monitoreado en la gráfica en la parte superior de las barras.
- $\bullet$
- Si el objeto es un metal ferroso hay un incremento en "METAL" "IRON" que son expresados en % dependiendo de la magnitud del efecto.

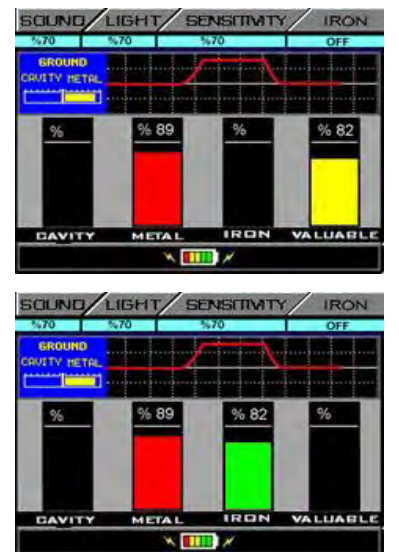

 Cuando una alarma se reciba del equipo sobre cualquier punto; el equipo se aleja del objeto y se restablece con el botón RESET en un área donde no hay señales recibidas y la cabeza del detector se pasa de nuevo sobre el mismo objeto. Si hay un aumento en la barra de "CAVITY" nuestro objeto es Cavidad. Si hay un incremento en las barras de "METAL" y "VALUABLE" o "IRON", nuestro objeto es un metal. Si es requerido el botón de "RESET" es presionado y la cabeza del detector se pasa sobre el objeto una vez más. Esta última operación se hace para asegurarse sobre el resultado.

# **EL OSCILOSCOPIO INTERPRETACIÓN DE DATOS**

**El osciloscopio**; dibuja la imagen del objeto debajo de la tierra en la pantalla. Nos ayudará a obtener una idea de la forma, la profundidad y número de los objetos debajo de tierra. Además, es un sistema importante para ayudar a interpretar la señal percibida de un objeto correctamente y para poder distinguir un objeto real de una estructura mineral

**1-** Un objeto metálico pequeño y cerca de la superficie;

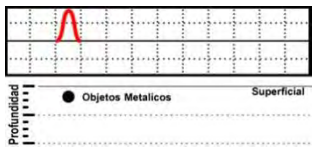

**2-** Dos objetos metálicos y cerca de la superficie;

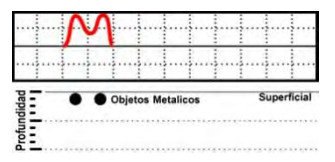

**3-** Dos objetos metálicos en poca profundidad;

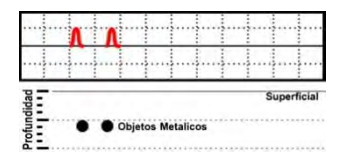

**4-** El objeto grande y cerca de la superficie;

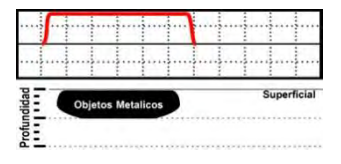

**5-** El objeto es grande y en profundidad;

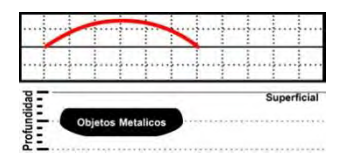

**6-** El objeto metálico y muy profundo;

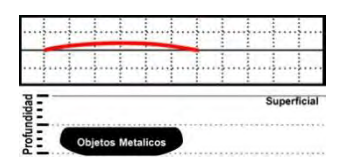

**7-** El objeto es una cavidad y cerca de la superficie;

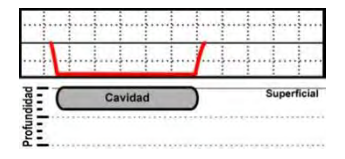

**8-** El objeto es una cavidad en profundidad.

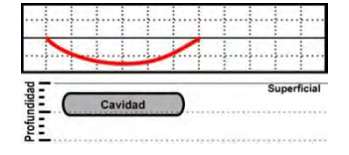

**9-** El objeto es una cavidad en mucha profundidad;

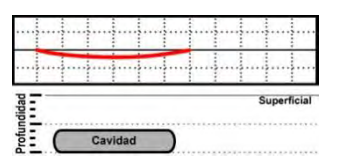

**10-** El objeto es un metal dentro de una cavidad;

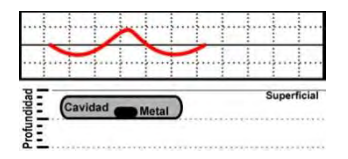

**11-** Una línea continua y recta en la pantalla de osciloscopio muestra la señal recibida de una estructura mineral, por esta razón se debe de realizar el ajuste de suelo nuevamente sobre este suelo.

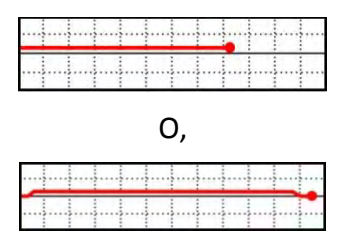

En caso que las líneas suban y bajan verticalmente en la pantalla de osciloscopio no hará falta realizar el análisis de la profundidad debido a que esto significa que el objeto está muy cerca de la superficie. En objetivos reales el osciloscopio no dibuja líneas rectas sino que crea una "curva".

Cuanto más cerca el objeto este a la superficie tanto lejos estará la línea del osciloscopio de la línea central y cuanto más profundo el objeto este tanto cerca de la línea central del osciloscopio estará.

### **Función de Eliminación de Metales ferrosos:**

EL sistema puede permitir la filtración de los metales ferrosos por el equipo. Para esta operación el modo de "IRON" debe ser apagado. Para apagar este modo presione el botón de "SETUP" en el modo de exploración o suelo. Seleccione el modo de "IRON" presionando la tecla "+". Después de seleccionar este modo presione el botón "ACCEPT". Marque el cuadro que se convierte de amarillo a verde en "OFF" y presione el botón de "ACCEPT" de nuevo. Después de esta operación presione el

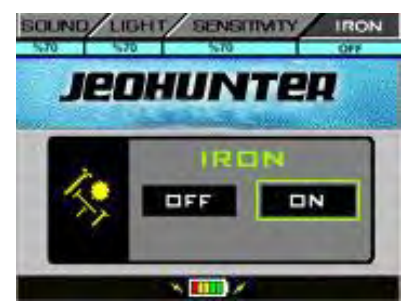

botón "SETUP" para volver al modo anterior. Siguiendo estos pasos el equipo filtrara los metales ferrosos. Para poder detectar metales ferrosos esta modalidad debe de ser cambiada de nuevo al modo "ON" repitiendo la operación de arriba.

# **Obteniendo el reporte de Análisis y Analizando el Objeto:**

Para obtener un reporte de análisis analizando el objeto detectado durante la exploración:

Presione el botón de "RESET" removiendo la cabeza del detector apartando del objeto después de la detección del objeto.

- Deje presionado el botón de "SCAN" cuando pase lentamente de nuevo sobre el objeto. En este momento el equipo analizara el objeto.
- Suelte el botón de "SCAN" después de haber pasado sobre el objeto.

Después de esta operación el equipo presenta el "ANALYSIS REPORT" al operador. Tipo de metal, magnitud del objeto y se reciben también razón de estos efectos ambientales.

# **Detección de la Profundidad del Objeto:**

Para la detección de la profundidad del objeto durante su exploración:

 Presione la tecla "DEPTH" en el modo explore después de que el objeto este detectado.

Principalmente las dimensiones del objeto serán determinadas en el modo "Depth". Esta operación se explica en detalle en el menú "HELP" del operador.

- Entra al menú ayuda en forma de un cuadro amarillo sobre la ventana de "HELP" usando las teclas de "+" o "-" .
- Presione el botón de "ACCEPT". En este menú se explica en detalle cómo se determina las dimensiones del objeto.
- Para entrar la dimensión de anchura mueva el cuadro amarillo sobre "Width" usando las teclas "+" y "-". Presione el botón "ACCEPT" para convertir el cuadro Amarillo a verde.

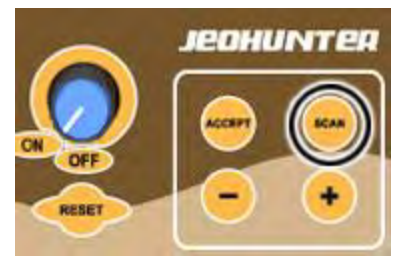

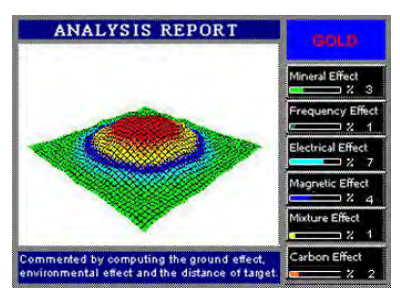

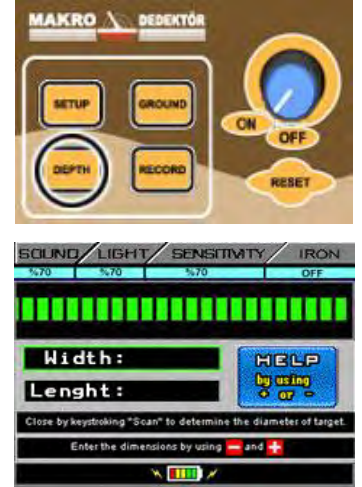

- Introduzca el valor de "Width" En centímetros usando las teclas "+" y "-". Presione el botón de "ACCEPT" después de poner el valor de "Width" y convertir el cuadro en amarillo.
- Para introducir la dimensión de longitud determinada mueva el cuadro Amarillo sobre "Length" usando las teclas "+" y "-". Presione el botón "ACCEPT" para convertir el cuadro amarillo en verde.
- Introduzca el valor "Length" usando las teclas de "+" y "-". Presione el botón "ACCEPT" después de poner del valor de la longitud.
- Presione y mantenga presionado el botón "SCAN" después de esta operación y pase una vez más sobre el objeto y suelte el botón de "SCAN".
- Después de esta operación el equipo presenta el "Analysis Report" que indica si el objeto es METAL o CAVIDAD.
- Presione el botón "ACCEPT" para salir de este reporte.
- Cámbiese de nuevo de modo "Depth" y continuar al modo explore presionando el botón de "DEPTH".

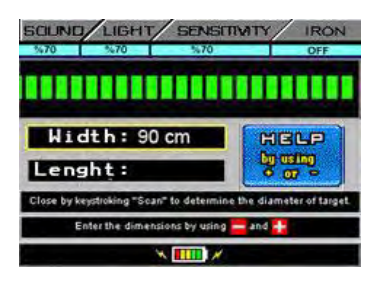

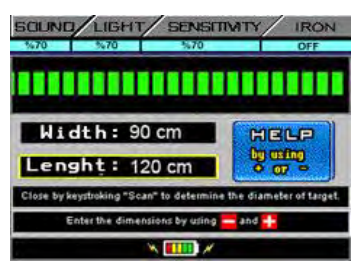

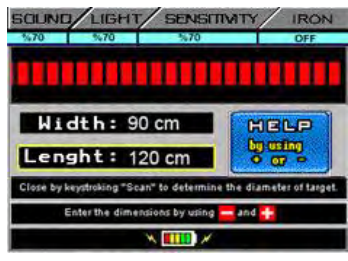

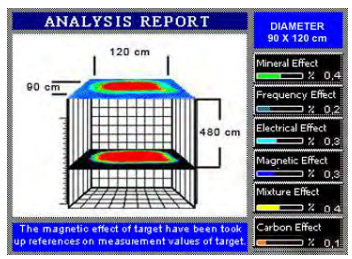

## **Registro y Examen de Documentos:**

El equipo puede grabar los reportes del análisis según lo indicado por el operador.

- Presione el botón de "RECORD" después de que el reporte sea preparado y guarde el "Analysis Report".
- Presione el botón de "ACCEPT", recibirá un mensaje en el monitor de la grabación.
- Para ver las grabaciones después entre en el menú de grabaciones presionando el botón "RECORD" cuando este en el modo explore, puede examinar las grabaciones presionando las teclas "+" o "-".
- Presione el botón de aceptar "ACCEPT" cuando este en el menú de grabaciones. En la parte superior del monitor están las ventanas de "Erase Record" y "Exit". Use las teclas de "+" o "-" para activar esta ventana.
- Presione el botón de aceptar "ACCEPT" cuando haya un cuadro alrededor de la ventana de "Exit" para salir del menú de grabación.
- Presione el botón de "ACCEPT" y apruebe la operación cuando Ha puesto un cuadro alrededor de la ventana de "Erase record" para eliminar la grabación.

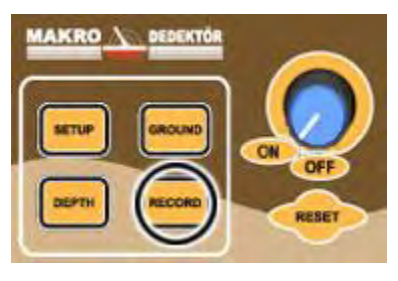

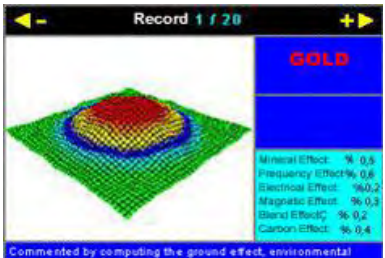

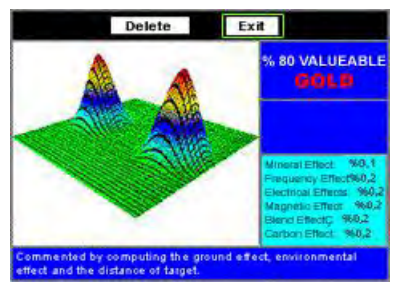

# **TÉCNICAS Y PROPIEDADES**

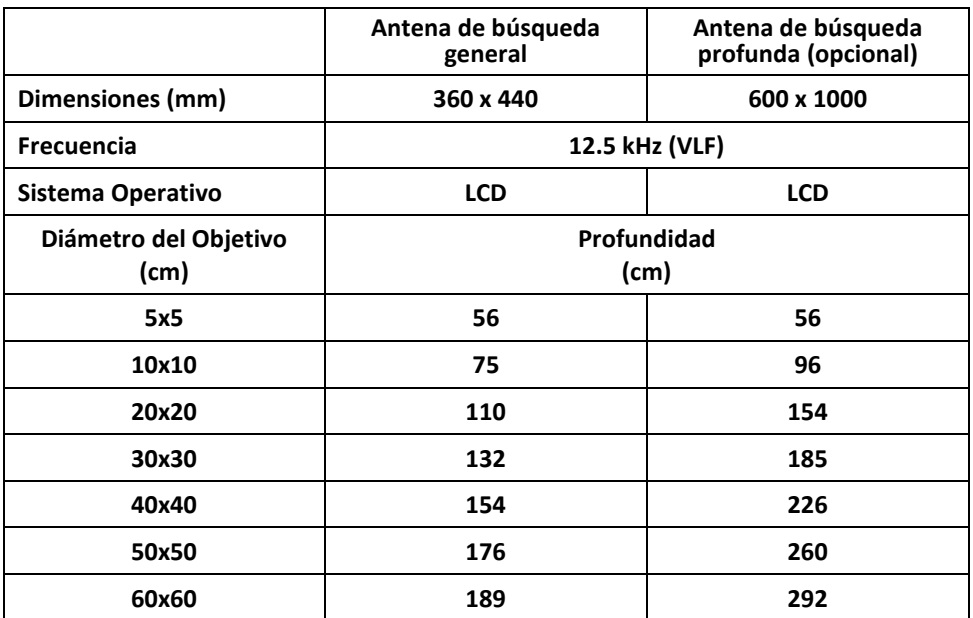

Los resultados de las mediciones arriba fueron obtenidos a base pruebas hechos con metales nuevos sin ningún tipo de campo magnético formado. Él aumento de medidas de los metales significa también aumento de los valores de la tabla. Los metales se crean campos magnéticos y se perciben cómo transmisores después de haber estado debajo tierra durante largos años. La antena de búsqueda permite a detectar objetos hasta 3 a 4 veces o más en profundidad en proporción de su propia dimensión.

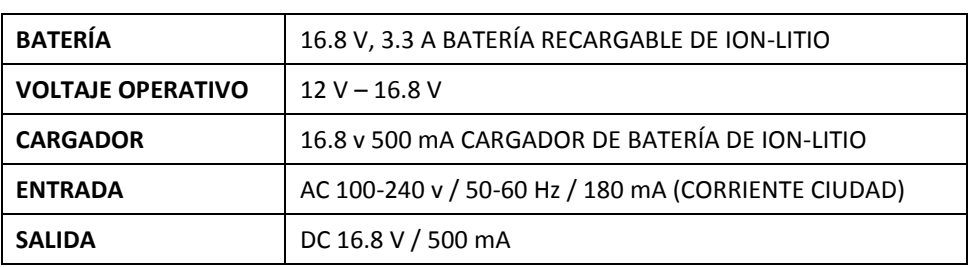

# **ACCESORIOS**

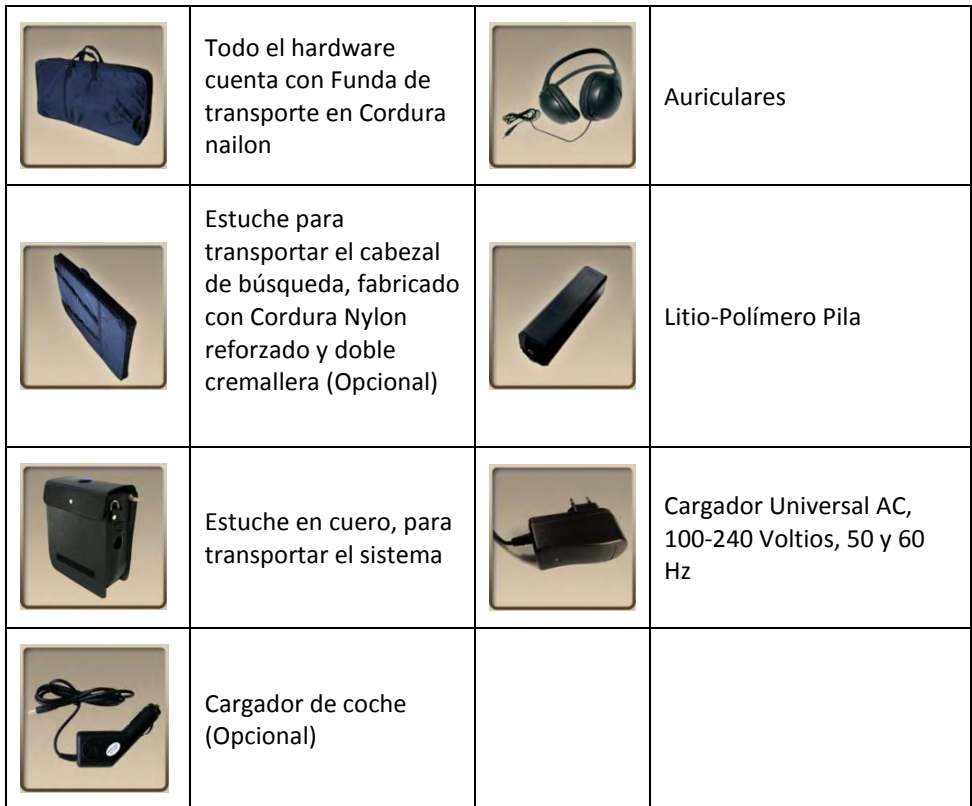

# **PERIODO DE GARANTIA: 2 AÑOS**

**NOTA**: Baterías, bolsas, auriculares y cargadores no están incluidos en la garantía.

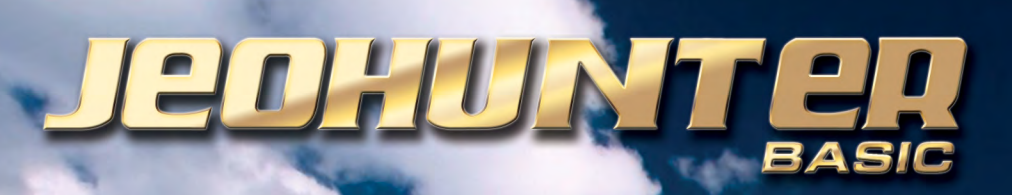

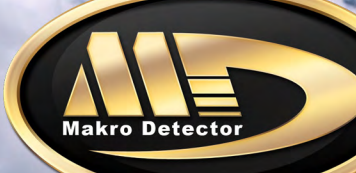

Camlik Mah. Muhsin Yazicioglu Cad. No: 18, 34782 Cekmekoy, **ISTANBUL / TURKEY** 

Phone: +90 216 642 1 444 (pbx) / +90 216 642 4 444 (pbx) Fax: +90 216 641 61 65

info@makrodetector.com www.makrodetector.com